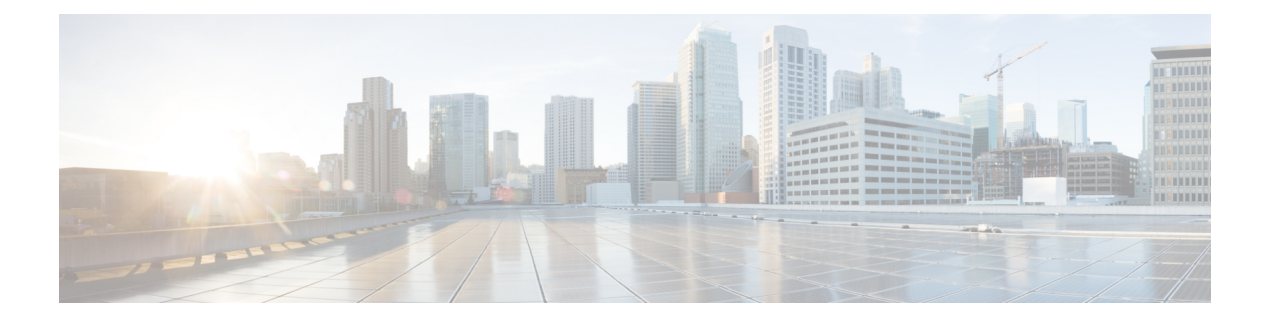

# **Configuring MLD**

This chapter describes how to configure Multicast Listener Discovery (MLD) on Cisco NX-OS devices for IPv6 networks.

- [About](#page-0-0) MLD, on page 1
- [Prerequisites](#page-3-0) for MLD, on page 4
- Guidelines and [Limitations](#page-3-1) for MLD, on page 4
- Default [Settings](#page-4-0) for MLD, on page 5
- [Configuring](#page-5-0) MLD Snooping, on page 6
- [Configuring](#page-8-0) MLD Parameters, on page 9
- Verifying the MLD [Configuration,](#page-14-0) on page 15
- Verifying the MLD Snooping [Configuration,](#page-15-0) on page 16
- [Configuration](#page-15-1) Example for MLD, on page 16

## <span id="page-0-0"></span>**About MLD**

MLD is an IPv6 protocol that a host uses to request multicast data for a particular group. Using the information obtained through MLD, the software maintains a list of multicast group or channel memberships on a per-interface basis. The devices that receive MLD packets send the multicast data that they receive for requested groups or channels out the network segment of the known receivers.

MLDv1 is derived from IGMPv2, and MLDv2 is derived from IGMPv3. IGMP uses IP Protocol 2 message types while MLD uses IP Protocol 58 message types, which is a subset of the ICMPv6 messages.

The MLD process is started automatically on the device. You cannot enable MLD manually on an interface. MLD is enabled automatically when you perform one of the following configuration tasks on an interface:

- Enable PIM6
- Statically bind a local multicast group
- Enable link-local group reports

### **MLD Versions**

The device supports MLDv1 and MLDv2. MLDv2 supports MLDv1 listener reports.

By default, the software enables MLDv2 when it starts the MLD process. You can enable MLDv1 on interfaces where you want only its capabilities.

MLDv2 includes the following key changes from MLDv1:

- Support for Source-Specific Multicast (SSM), which builds shortest path trees from each receiver to the source, through the following features:
	- Host messages that can specify both the group and the source.
	- The multicast state that is maintained for groups and sources, not just for groups as in MLDv1.
- Hosts no longer perform report suppression, which means that hosts always send MLD listener reports when an MLD query message is received.

For detailed information about MLDv1, see RFC [2710](http://www.ietf.org/rfc/rfc2710.txt). For detailed information about MLDv2, see [RFC](http://www.ietf.org/rfc/rfc3810.txt) [3810.](http://www.ietf.org/rfc/rfc3810.txt)

### **MLD Basics**

The basic MLD process of a router that discovers multicast hosts is shown in the figure below.

#### **Figure 1: MLD Query-Response Process**

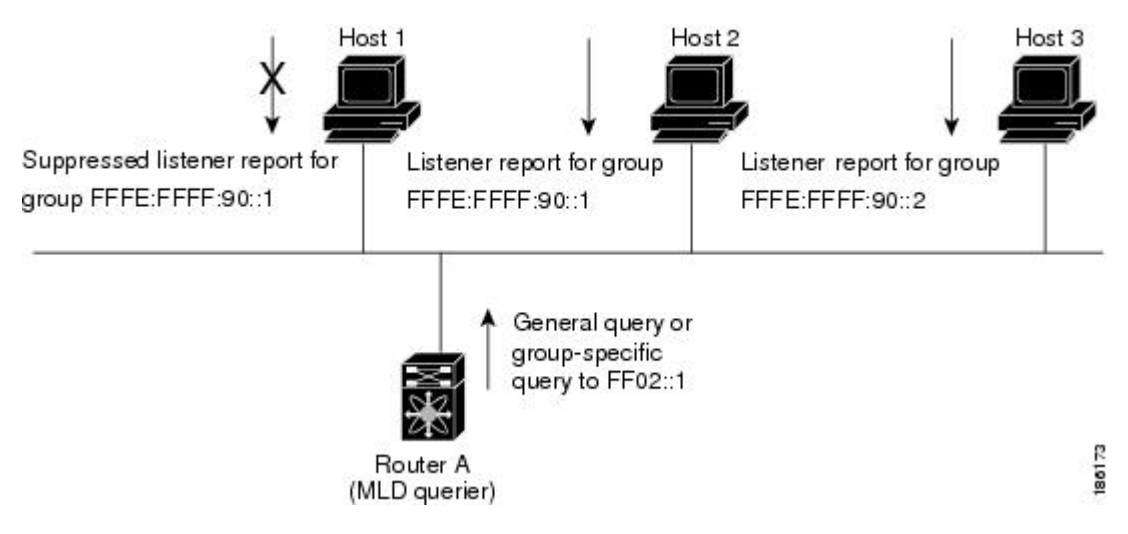

Hosts 1, 2, and 3 send unsolicited MLD listener report messagesto initiate receiving multicast data for a group or channel. Router A, which is the MLD designated querier on the subnet, sends a general query message to the link-scope all-nodes multicast address FF02::1 periodically to discover which multicast groups hosts want to receive. The group-specific query is used to discover whether a specific group is requested by any hosts. You can configure the group membership timeout value that the router uses to determine if any members of a group or source exist on the subnet.

Host 1's listener report is suppressed, and host 2 sends its listener report for group FFFE:FFFF:90::1 first. Host 1 receives the report from host 2. Because only one listener report per group needs to be sent to the router, other hosts suppress their reports to reduce network traffic. Each host waits for a random time interval to avoid sending reports at the same time. You can configure the query maximum response time parameter to control the interval at which hosts randomize their responses.

**Note** MLDv1 membership report suppression occurs only on hosts that are connected to the same port.

Router A sends the MLDv2 group-and-source-specific query to the LAN. Hosts 2 and 3 respond to the query with listener reports to indicate that they want to receive data from the advertised group and source. This MLDv2 feature supports SSM.

**Note** In MLDv2, all hosts respond to queries.

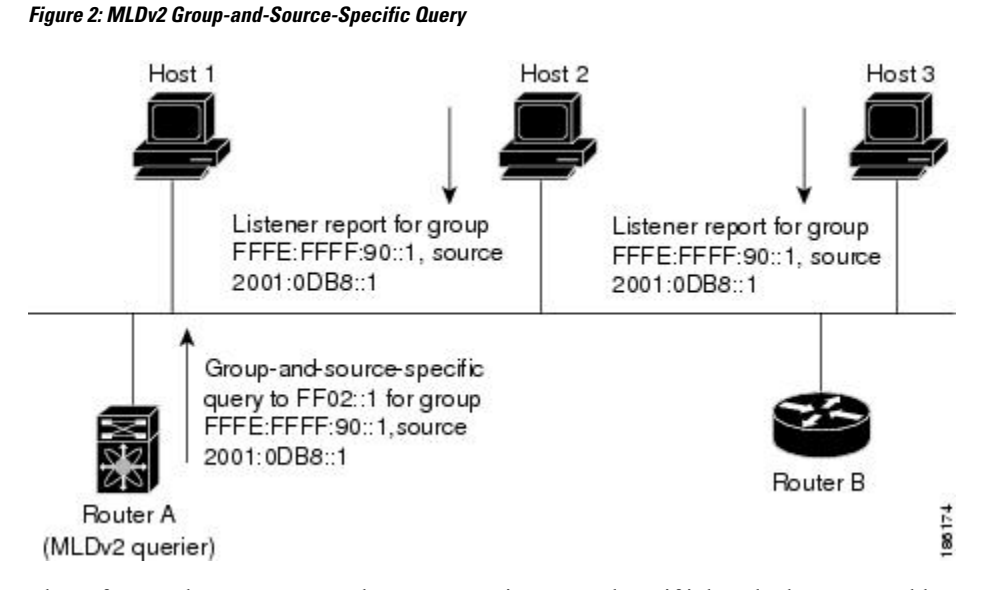

The software elects a router as the MLD querier on a subnet if it has the lowest IP address. As long as a router continues to receive query messages from a router with a lower IP address, it remains a nonquerier and resets a timer that is based on its querier timeout value. If the querier timer of a router expires, it becomes the designated querier. If that router later receives a host query message from a router with a lower IP address, it drops its role as the designated querier and sets its querier timer again.

Messages sent by the designated querier have a time-to-live (TTL) value of 1, which means that the messages are not forwarded by the directly connected routers on the subnet, and you can configure the frequency and number of query messages sent specifically for MLD startup. You can configure a short query interval at startup so that the group state is established as quickly as possible. Although usually unnecessary, you can tune the query interval used after startup to a value that balances responsiveness to host group membership and the traffic created on the network.

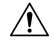

**Caution** If you change the query interval, you can severely impact multicast forwarding in your network.

When a multicast host leaves a group, it should send a done message for MLDv1 or a listener report that excludes the group to the link-scope all-routers multicast address FF02::2. To check if this host is the last host to leave the group, the software sends an MLD query message and starts a timer that you can configure called the last member query response interval. If no reports are received before the timer expires, the software removes the group state. The router continues to send multicast traffic for a group until its state is removed.

You can configure a robustness value to compensate for the packet loss on a congested network. The robustness value is used by the MLD software to determine the number of times to send messages.

Link local addresses in the range FF02::0/16 have link scope, as defined by the Internet Assigned Numbers Authority (IANA). Network protocols on a local network segment use these addresses; routers do not forward these addresses because they have a TTL of 1. By default, the MLD process sends listener reports only for nonlink local addresses, but you can configure the software to send reports for link local addresses.

### **MLD Snooping**

Multicast Listener Discovery (MLD) snooping enables the efficient distribution of IPv6 multicast traffic between hosts and routers. It is a Layer 2 feature that restricts IPv6 multicast traffic within a bridge-domain to a subset of ports that have transmitted or received MLD queries or reports. In this way, MLD snooping providesthe benefit of conserving the bandwidth on those segments of the network where no node has expressed interest in receiving the multicast traffic. This reduces the bandwidth usage instead of flooding the bridge-domain, and also helps hosts and routers save unwanted packet processing.

The MLD snooping functionality is similar to Internet Group Management Protocol (IGMP) snooping, except that the MLD snooping feature snoops for IPv6 multicast traffic and operates on MLDv1 (RFC 2710) and MLDv2 (RFC 3810) control plane packets. MLD is a sub-protocol of Internet Control Message Protocol version 6 (ICMPv6), so MLD message types are a subset of ICMPv6 messages and MLD messages are identified in IPv6 packets by a preceding next header value of 58. Message types in MLDv1 include listener queries, multicast address-specific (MAS) queries, listener reports, and done messages. MLDv2 is designed to be interoperable with MLDv1 except that it has an extra query type, the multicast address and source-specific (MASS) query. The protocol level timers available in MLD are similar to those available in IGMP.

When MLD snooping is disabled, then all the multicast traffic is flooded to all the ports, whether they have an interest or not. When MLD snooping is enabled, the fabric will forward IPv6 multicast traffic based on MLD interest. Unknown IPv6 multicast traffic will be flooded based on the bridge-domain'sIPv6 L3 unknown multicast flood setting.

Flooding mode is used for forwarding unknown IPv6 multicast packets. In the flooding mode all endpoint groups (EPGs) and all ports under the bridge-domain will get the flooded packets.

### <span id="page-3-1"></span><span id="page-3-0"></span>**Prerequisites for MLD**

MLD has the following prerequisites:

- You are logged into the device.
- For global configuration commands, you are in the correct virtual routing and forwarding (VRF) mode. The default configuration mode shown in the examples in this chapter applies to the default VRF.

### **Guidelines and Limitations for MLD**

MLD has the following guidelines and limitations:

- The Cisco Nexus 9200, 9300, and 9300-EX Series switches support MLD.
- Beginning with Cisco NX-OS Release 10.2(1q)F, MLD snooping is supported on Cisco N9K-C9332D-GX2B platform switches.
- The Cisco Nexus 3232C and 3264Q switches do not support MLD.
- Excluding or blocking a list of sources according to MLDv2 (RFC 3810) is not supported.
- When you modify the route-map to deny the multicast group, which is statically bound to the interface; the subsequent MLD reports are rejected by the local groups and the groups start aging. The MLD leave message for the groups is allowed without any impact. This is a known and expected behaviour.
- MLD snooping is supported only on new generation ToR switches with vPC and without vPC, which are switch models with "EX", "FX" or "FX2" at the end of the switch name; and on EoR switches with "EX" and "FX" line cards.
- Beginning with Cisco NX-OS Release 9.3(5), IPv6 MLD snooping is supported on Cisco Nexus 9500 platform switches.
- MLD snooping is also supported on the following T2 line cards in a EOR switch: N9K-X9636PQ, N9K-X9408PC-CFP2, N9K-X9432PQ, N9K-X9464PX, N9K-X9464TX, N9K-X9464TX2.
- MLD snooping is supported on all Cisco Nexus 9000 and Cisco Nexus 3000 platforms with T2, T2P, T3, TH, TH2 and T2 EORs. It is not supported on the Cisco Nexus 9000 T2 TORs — N9K-C9372PX, N9K-C9372PX-E, N9K-C9372TX, N9K-C9372TX-E, N9K-C9332PQ, N9K-C93128TX, N9K-C9396PX, N9K-C9396TX.
- MLD snooping is not supported on the FEX ports and on Network Load Balancing (NLB). It is also not supported when VLAN is in MAC mode.
- If the below commands are configured, the MLD snooping configuration will be denied at the global level:
	- ip pim cpu-punt dr-only
	- ipv6 pim cpu-punt dr-only
	- ip pim non-dr flood
	- ipv6 pim non-dr flood
- Beginning with Cisco NX-OS Release 9.3(5), MLD snooping is supported on Cisco Nexus 9300-FX3 platform switches.

## <span id="page-4-0"></span>**Default Settings for MLD**

#### **Table 1: Default MLD Parameters**

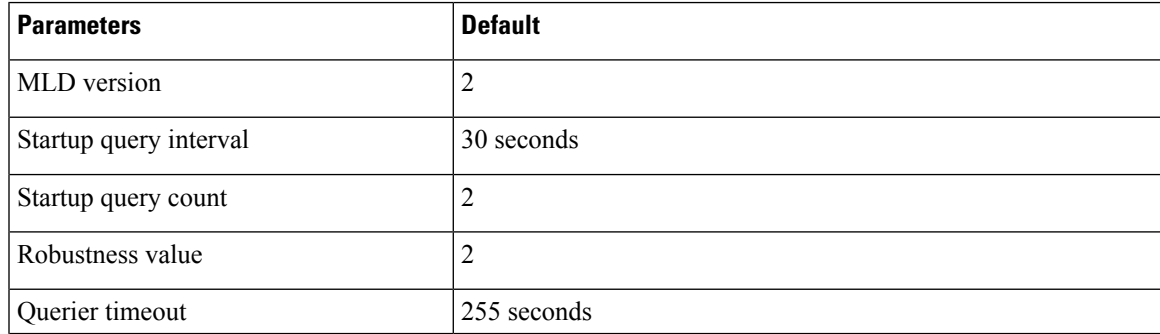

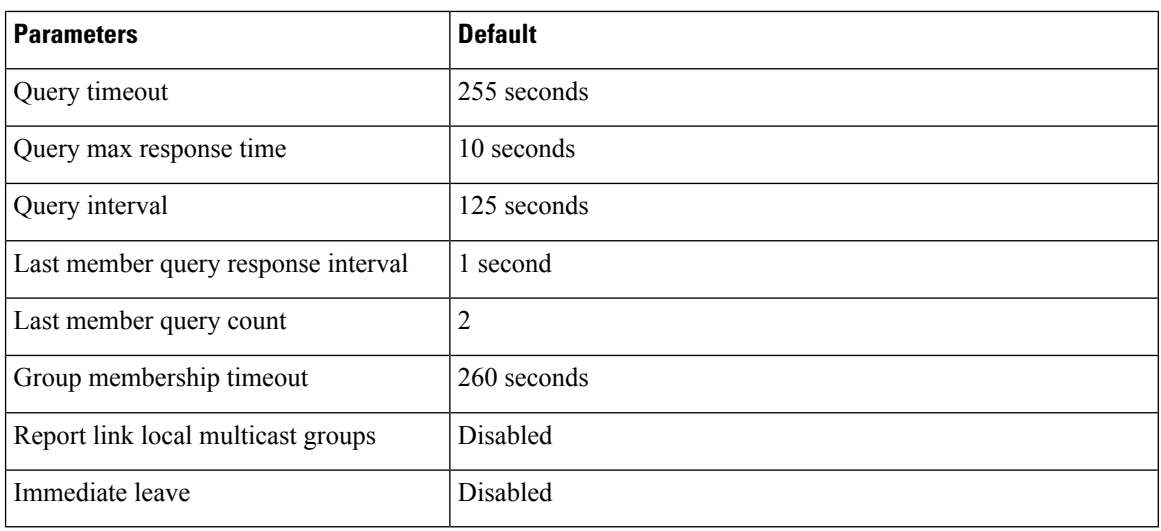

# <span id="page-5-0"></span>**Configuring MLD Snooping**

MLD snooping can be enabled and disabled in the global configuration mode as well as in the VLAN configuration mode. Snooping is disabled by default in the global configuration mode and enabled per VLAN. Snooping is operational on a VLAN only if it is enabled both on the VLAN as well is in the global configuration mode.

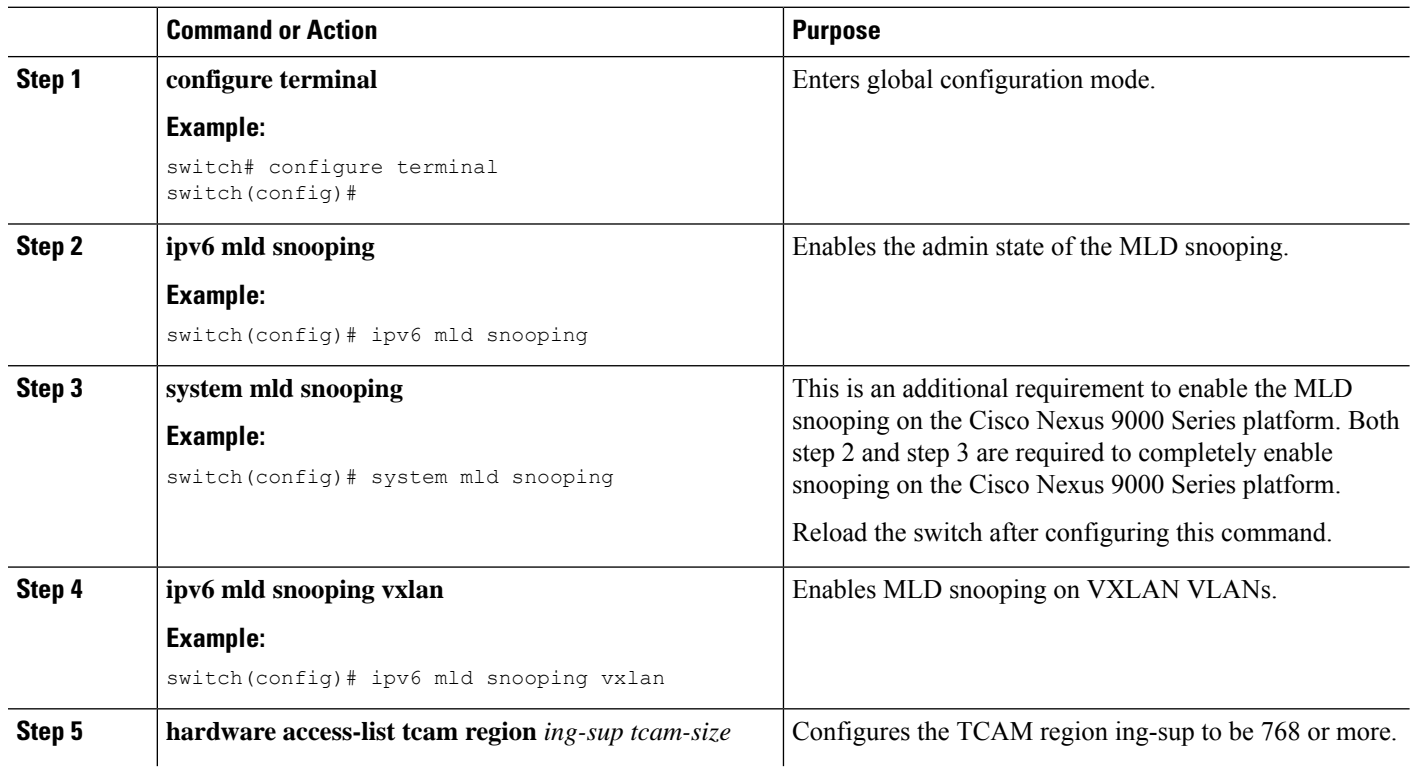

#### **Procedure**

 $\mathbf{l}$ 

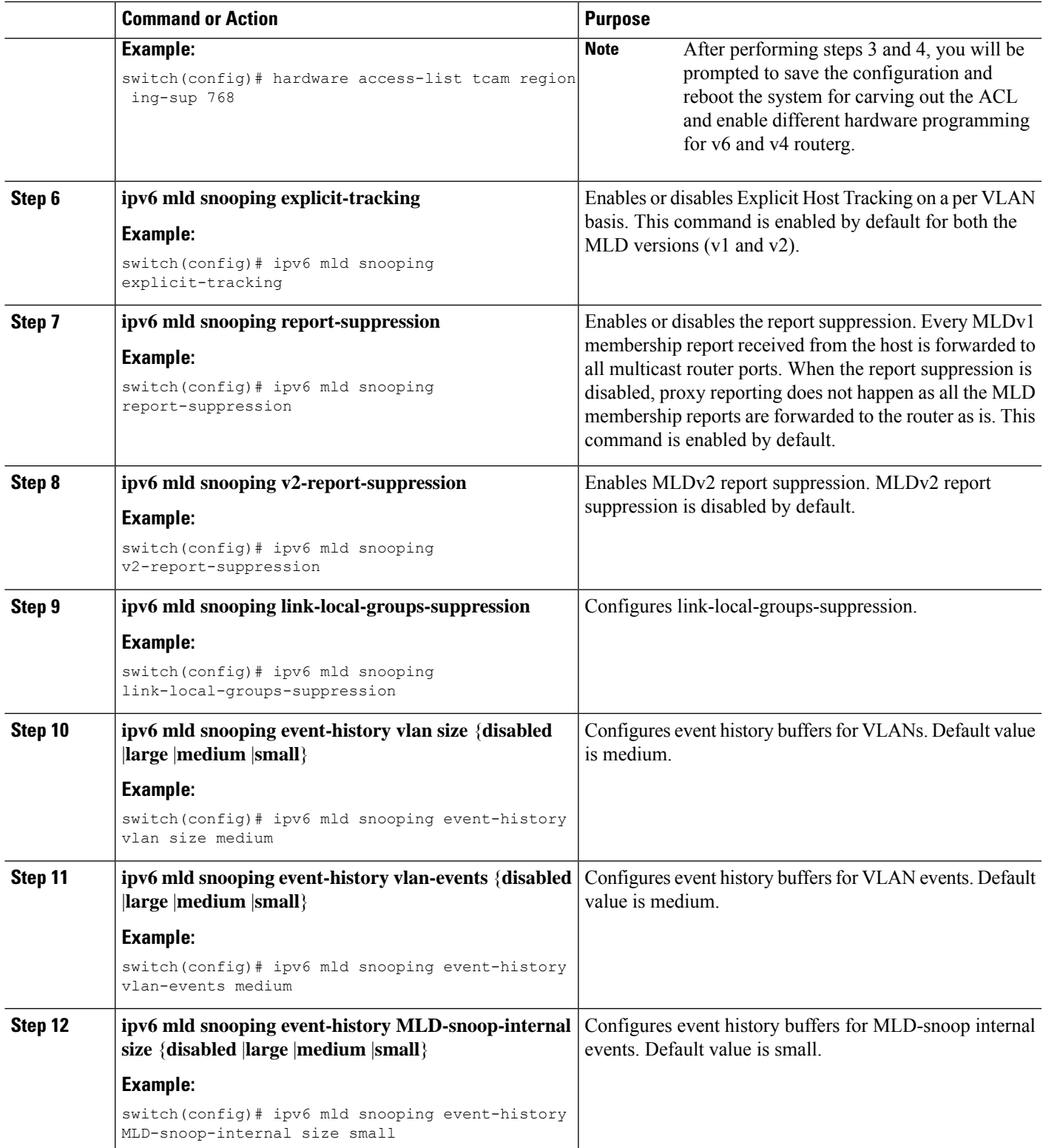

 $\mathbf I$ 

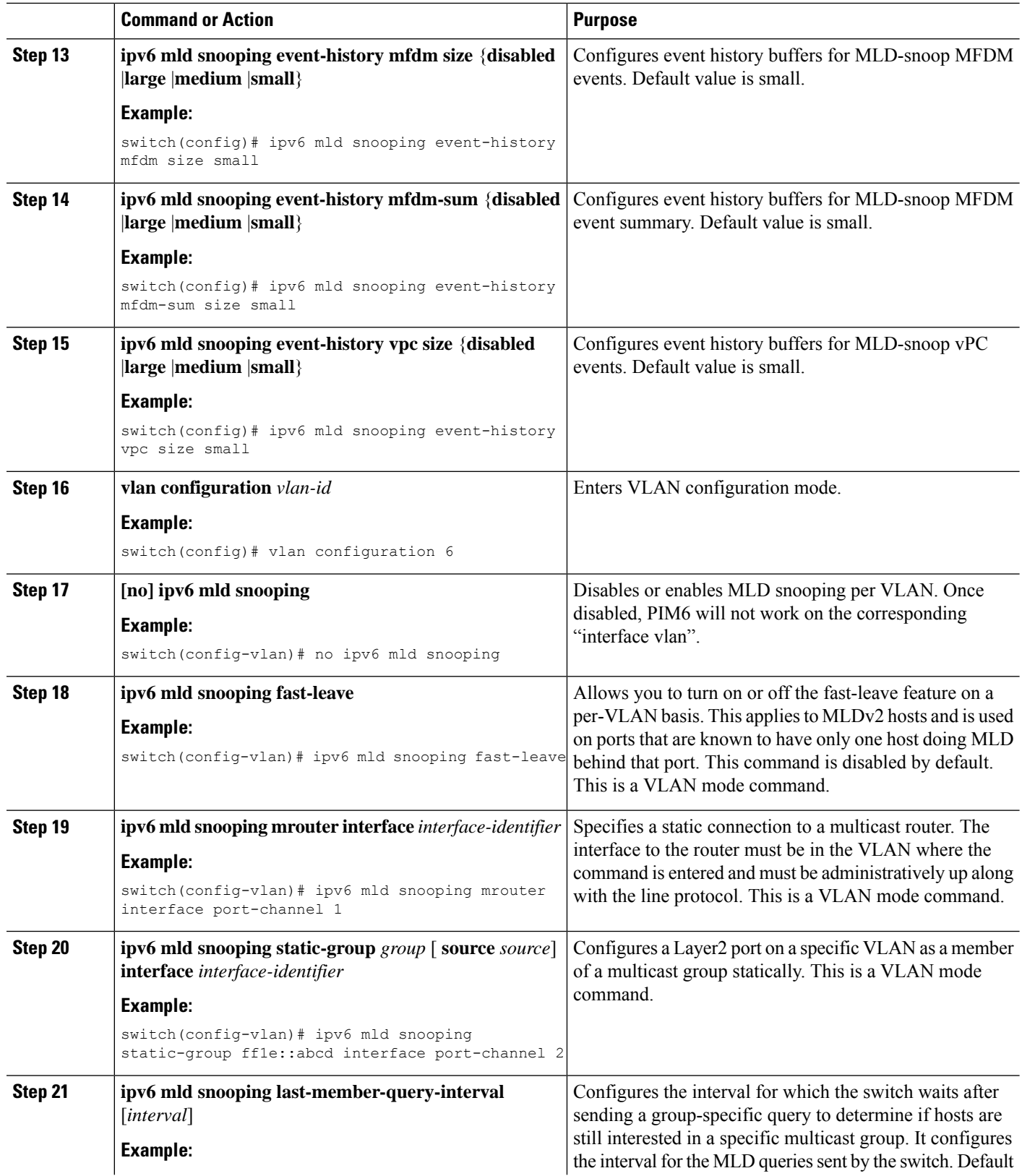

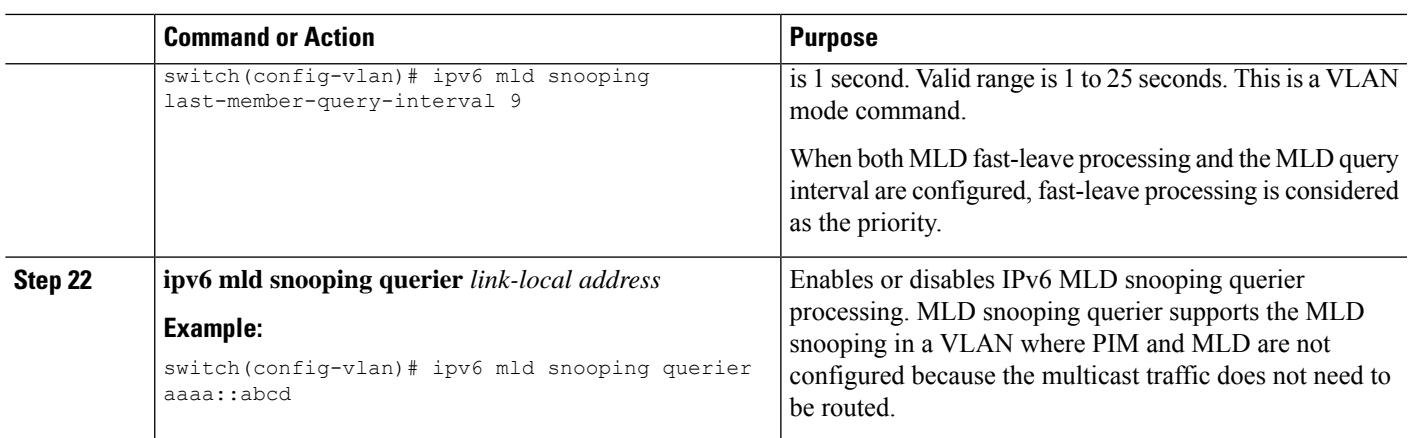

# <span id="page-8-0"></span>**Configuring MLD Parameters**

You can configure the MLD global and interface parameters to affect the operation of the MLD process.

# 

#### **Note**

Before you can configure MLD snooping, enable the MLD feature using the **ipv6 mld snooping** and **system mld snooping** commands.

### **Configuring MLD Interface Parameters**

#### **Table 2: MLD Interface Parameters**

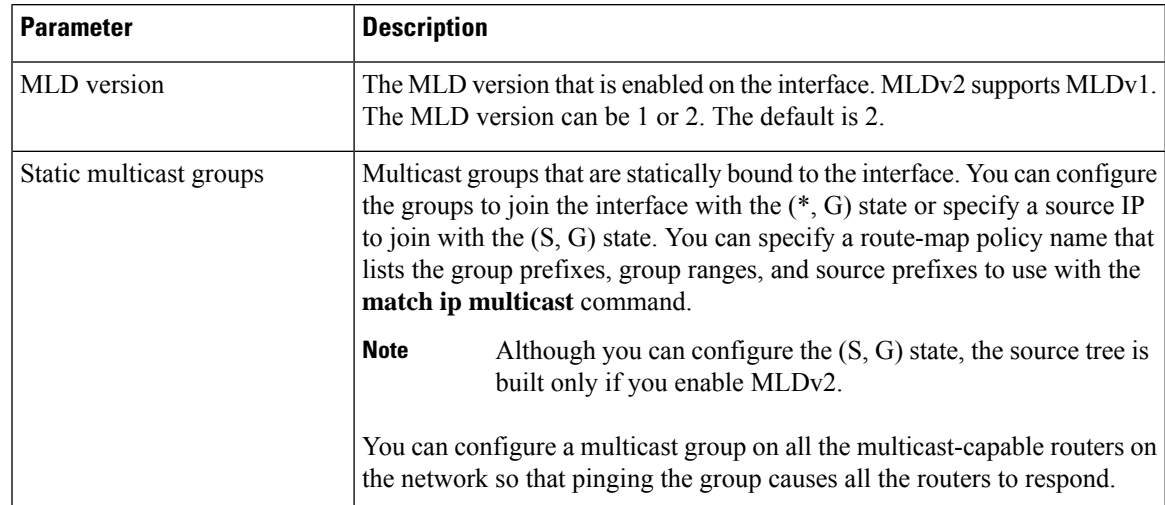

I

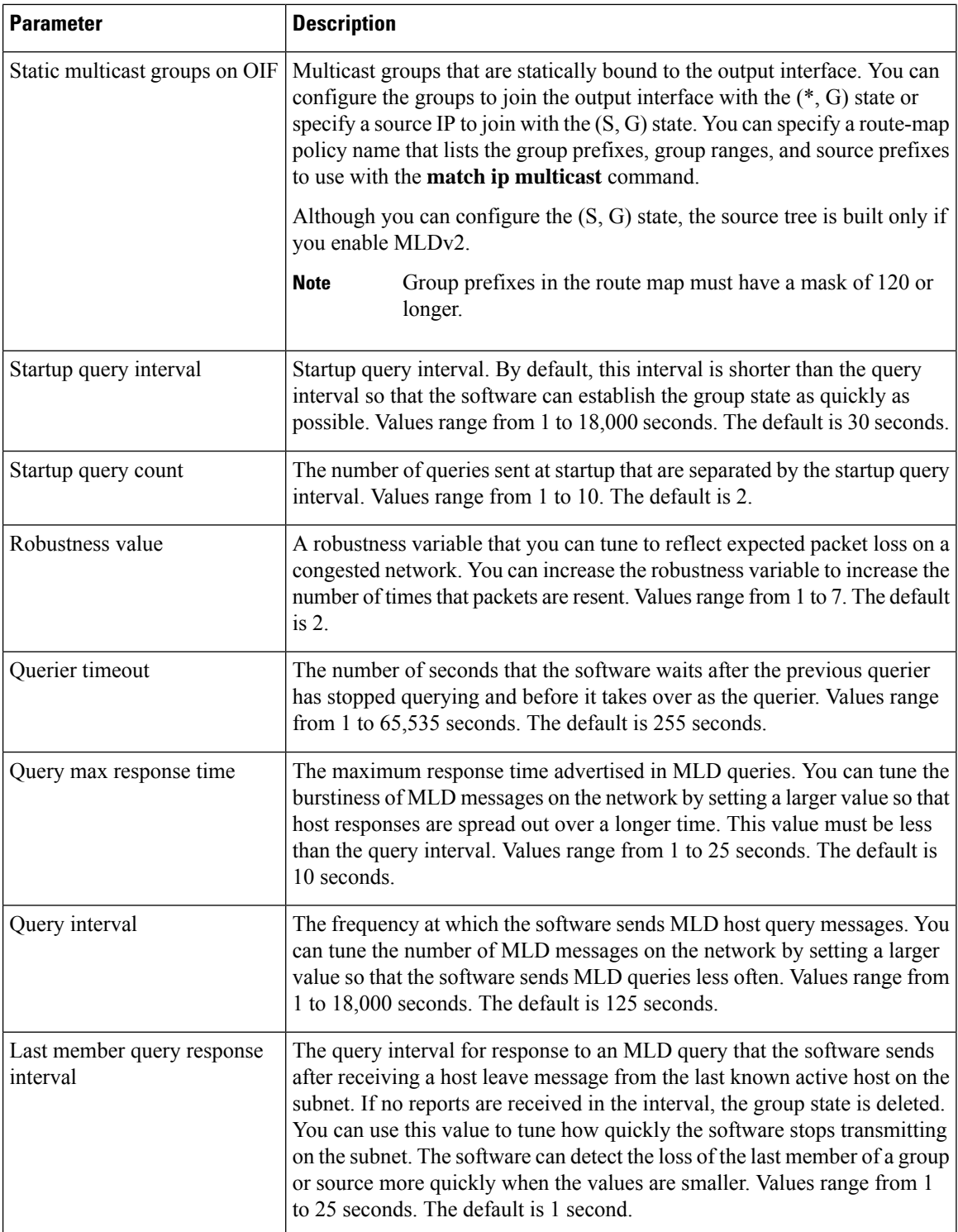

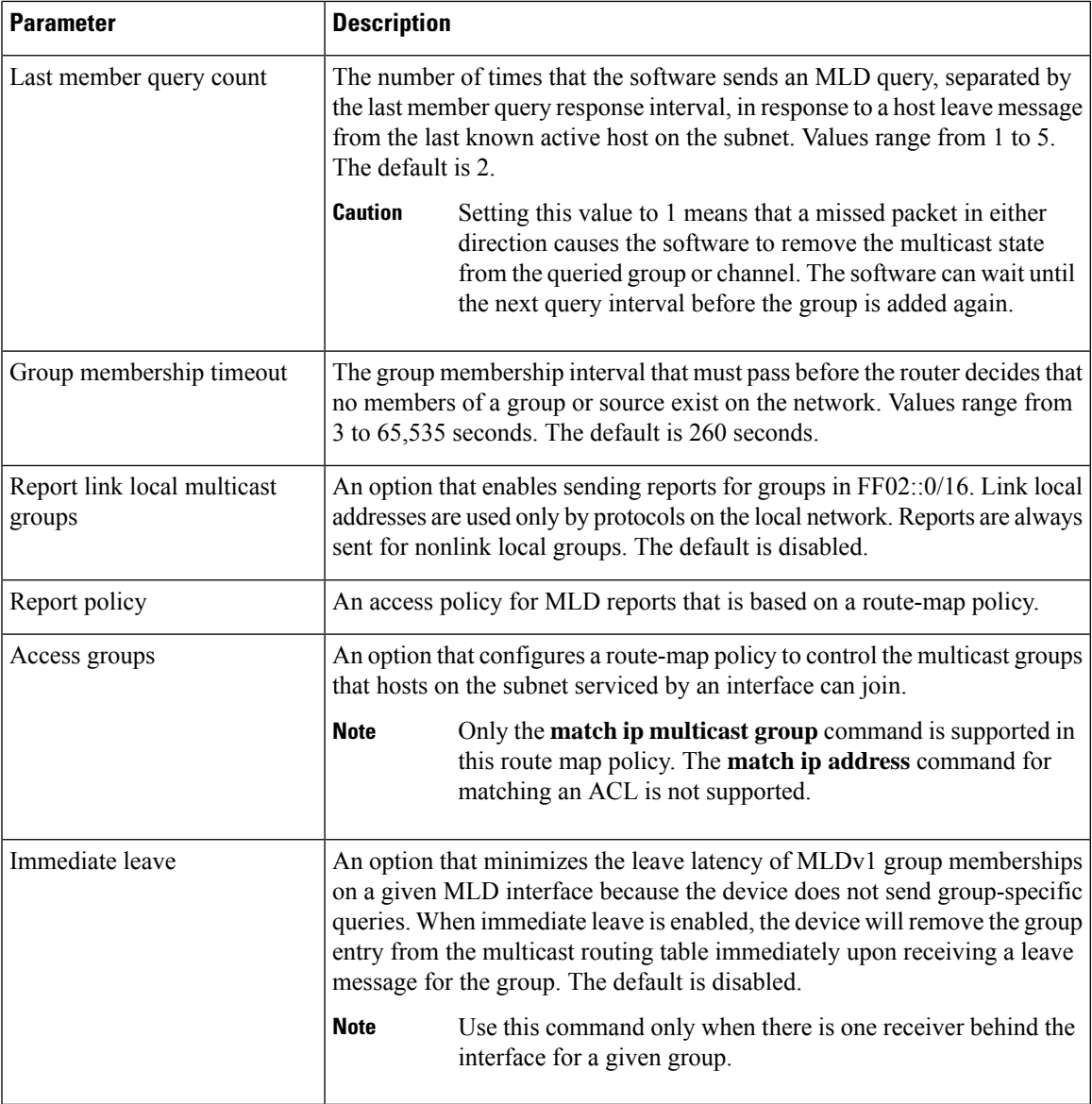

<sup>1</sup> To configure route-map policies,see the *Cisco Nexus 9000 Series NX-OS Unicast Routing Configuration Guide*.

#### **Procedure**

 $\mathbf I$ 

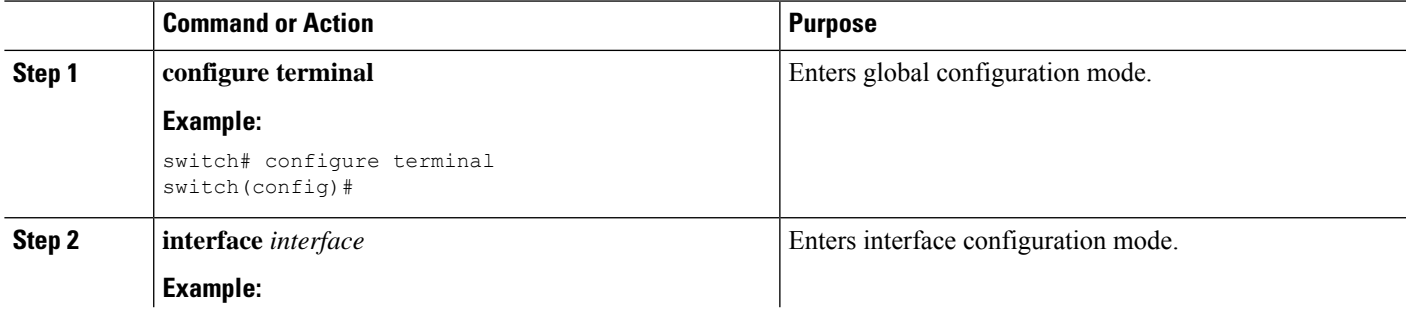

I

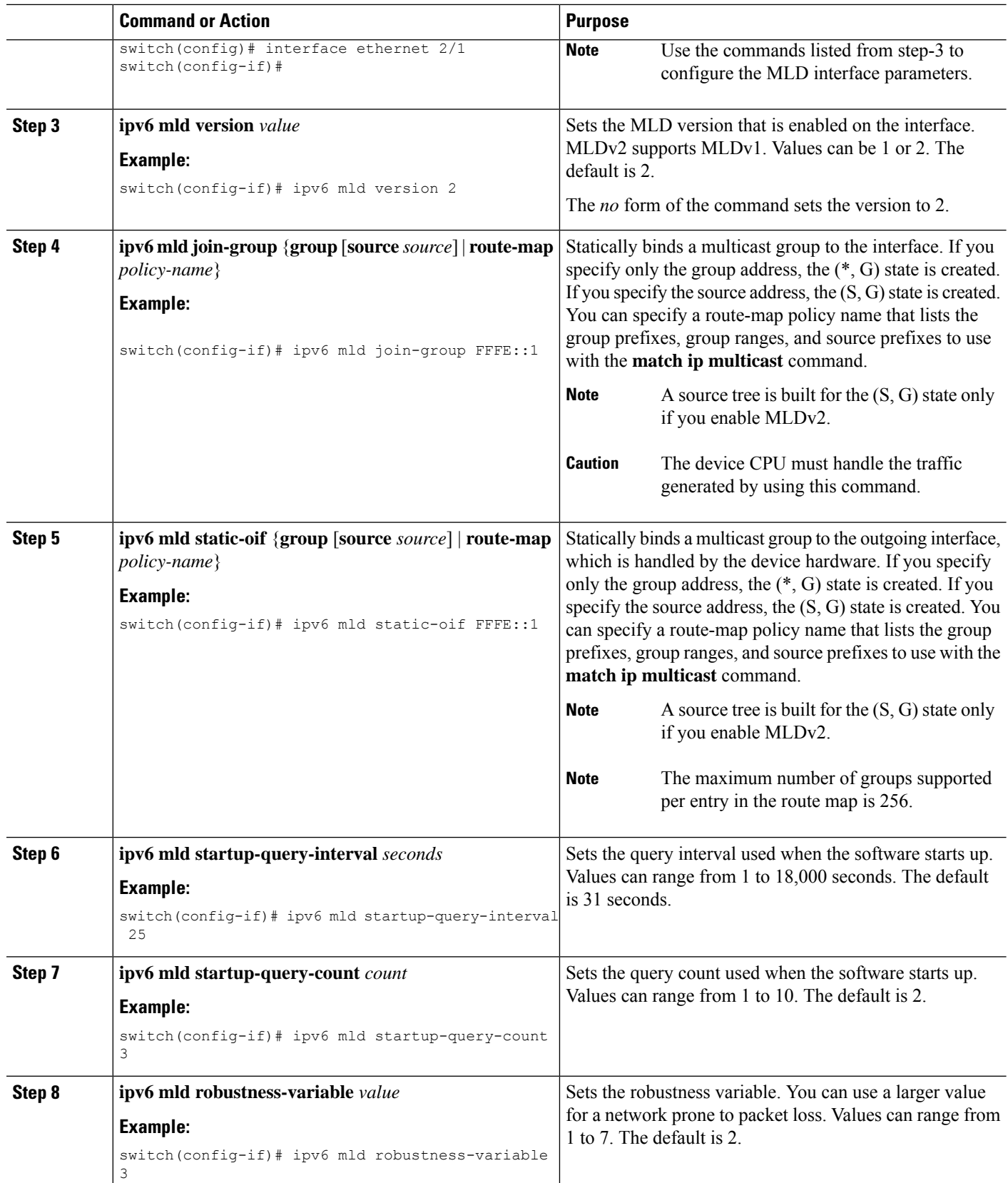

 $\mathbf l$ 

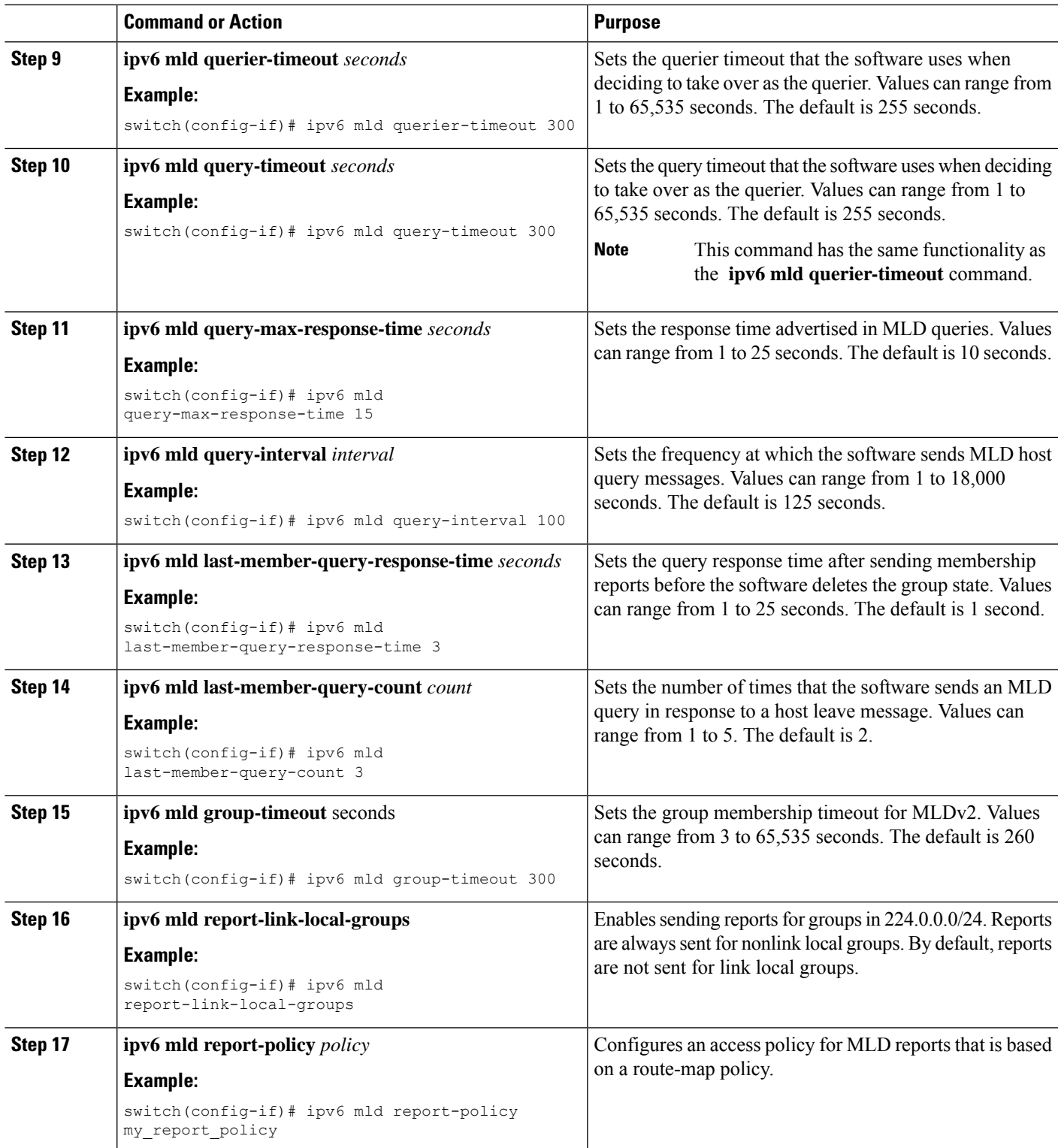

![](_page_13_Picture_604.jpeg)

### **Configuring an MLD SSM Translation**

You can configure an SSM translation to provide SSM support when the router receives MLDv1 listener reports. Only MLDv2 provides the capability to specify group and source addresses in listener reports. By default, the group prefix range is FF3x/96.

**Table 3: Example SSM Translations**

| <b>Group Prefix</b> | <b>Source Address</b> |
|---------------------|-----------------------|
| FF30::0/16          | 2001:0DB8:0:ABCD::1   |
| FF30::0/16          | 2001:0DB8:0:ABCD::2   |
| FF30:30::0/24       | 2001:0DB8:0:ABCD::3   |
| FF32:40::0/24       | 2001:0DB8:0:ABCD:4    |

The following table shows the resulting M6RIB routes that the MLD process creates when it applies an SSM translation to the MLD v1 listener report. If more than one translation applies, the router creates the (S, G) state for each translation.

**Table 4: Example Result of Applying SSM Translations**

![](_page_14_Picture_557.jpeg)

#### **Procedure**

![](_page_14_Picture_558.jpeg)

# <span id="page-14-0"></span>**Verifying the MLD Configuration**

To display the MLD configuration information, perform one of the following tasks:

![](_page_14_Picture_559.jpeg)

The following example displays the **show ipv6 mld groups** command output. This output shows ten interfaces are sending MLD joins to group ff03:0:0:1::1 out of which nine interfaces are sending MLDv1 joins and the tenth interface is sending MLDv2 join with source 2005:0:0:1::2. There are nine entries for the group and tenth entry is appended as the source entry.

![](_page_15_Picture_677.jpeg)

# <span id="page-15-0"></span>**Verifying the MLD Snooping Configuration**

To display the MLD snooping configuration information, perform one of the following tasks:

![](_page_15_Picture_678.jpeg)

# <span id="page-15-1"></span>**Configuration Example for MLD**

The following example shows how to configure MLD:

```
configure terminal
ipv6 mld ssm-translate FF30::0/16 2001:0DB8:0:ABCD::1
interface ethernet 2/1
 ipv6 mld version 2
 ipv6 mld join-group FFFE::1
 ipv6 mld startup-query-interval 25
 ipv6 mld startup-query-count 3
 ipv6 mld robustness-variable 3
 ipv6 mld querier-timeout 300
 ipv6 mld query-timeout 300
  ipv6 mld query-max-response-time 15
 ipv6 mld query-interval 100
  ipv6 mld last-member-query-response-time 3
 ipv6 mld last-member-query-count 3
 ipv6 mld group-timeout 300
 ipv6 mld report-link-local-groups
  ipv6 mld report-policy my_report_policy
  ipv6 mld access-group my_access_policy
```
 $\mathbf I$